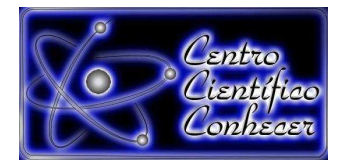

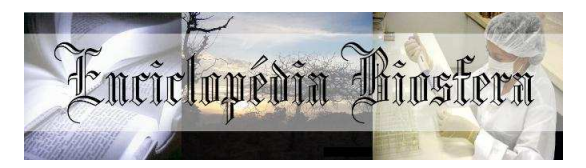

## **APLICAÇÕES DE GEOTECNOLOGIAS GRATUITAS NA ADEQUAÇÃO DE PROPRIEDADES RURAIS A LEGISLAÇÃO AMBIENTAL**

Ricardo Vieira Alexandrino<sup>1</sup>, Fagner Taiano dos Santos Silva<sup>2</sup>, Cezar Augusto Teixeira Falcão Filho<sup>3</sup>, José Roberto Fernandes Galindo<sup>4</sup> 1. Pós-Graduando em Solos e Qualidade de Ecossistemas da Universidade Federal

- do Recôncavo da Bahia (alexandrinodoc@gmail.com), Cruz das Almas, Bahia Brasil, 44380-000.
- 2. Estudante de graduação em Engenharia Florestal da Universidade Federal do Recôncavo da Bahia, Cruz das Almas, Bahia – Brasil, 44380-000.
- 3. Mestre em Sistemas Aquáticos Tropicais e pesquisar colaborador no Instituto de Estudos Socioambientais do Sul da Bahia, Ilhéus, Bahia – Brasil, 4. Professor Assistente do Centro de Ciências Exatas e Tecnológicas da Universidade Federal do Recôncavo da Bahia, Cruz das Almas, Bahia – Brasil.

## **Recebido em: 30/09/2013 – Aprovado em: 08/11/2013 – Publicado em: 01/12/2013**

## **RESUMO**

A adequação ambiental em propriedades rurais é questão repleta de dúvidas e incertezas que podem conduzir seus proprietários a práticas com grandes passivos ambientais. Nesse sentido a utilização de um Sistema de Informação Geográfica (SIG) se torna uma ferramenta que auxilia aplicações voltadas ao meio ambiente. O estudo teve como objetivo demonstrar a utilização do software livre Quantum GIS (QGIS) na adequação ambiental de propriedades rurais. Na área do campus da UFRB de Cruz das Almas – BA foram selecionadas três situações que caracterizam o descumprimento ao novo Código Florestal vigente e que demandam adequação: 1) Área de maior cobertura vegetal para averbação da Reserva Legal (RL); 2) Área de Preservação Permanente (APP) a margens de curso d'água natural; 3) Área de Preservação Permanente no entorno de nascentes perenes. Para a delimitação das áreas destinadas a RL e APPs foi adotado o que preconiza o novo Código Florestal e a Resolução n° 303/2002 do CONAMA. Após coleta e processamento dos dados, foram gerados os mapas temáticos das três áreas em potencial. Com o auxílio dos aplicativos do QGIS pode-se calcular a área total da propriedade, delimitar a área de maior cobertura vegetal para averbação da RL, determinar o curso do Riacho do Machado e de sua APP e espacializar a APP no entorno de cada nascente. O software mostrou-se de fácil utilização, versátil e totalmente eficiente para aplicações ambientais como delimitação de APPs e RLs para a adequação de propriedades rurais.

**PALAVRAS-CHAVE:** Quantum GIS, regularização, código florestal

## **APPLICATIONS GEOTECHNOLOGY FREE ON ADEQUATION FOR RURAL PROPERTIES ENVIRONMENTAL LEGISLATION**

## **ABSTRACT**

The environmental adaptation in rural properties is a replete question of doubts and uncertainties that can drive his owners to practices with great environmental liabilities. In this sense the use of a Geographic Information System (GIS) becomes a tool that helps applications turned to the environment. The study aimed to demonstrate the use of free software Quantum GIS (QGIS) in environmental adaptation of rural properties. In the area of campus UFRB Cruz das Almas - BA was selected three situations that characterize the breach to the new Forest Code in force and demanding fitness: 1) larger area to cover registration of Legal Reserve (RL); 2) Area Permanent Preservation (APP) the margins of natural watercourse; 3) Permanent Preservation Area in the vicinity of perennial springs. For the delimitation of areas for RL and APPs was adopted recommending the new Forest Code and Resolution nº 303/2002 of CONAMA. After collecting and processing data, thematic maps were generated from the three potential areas. With the aid of the QGIS application can calculate the total area of the property, defining the area of greatest vegetation cover for the recording of RL, determine the course of the Stream of Machado and its APP and APP spatialize around each spring. The software proved to be easy to use, versatile and fully efficient for environmental applications such as delimitation of APPs and RLs for the adequacy of rural properties.

**KEYWORDS**: Quantum GIS, regularization, forest code

### **INTRODUÇÃO**

A adequação ambiental em propriedades rurais é questão repleta de dúvidas e incertezas que podem conduzir seus proprietários a práticas com grandes passivos ambientais. Essa situação pode gerar uma insatisfação que coloca em conflito a sustentabilidade rural, a produtividade agrícola e a conservação dos recursos naturais.

A reforma do Código Florestal Brasileiro aprovada no Congresso Nacional através das Leis nº 12.651/12 e, nº 12.727/12 que dispõem sobre a proteção da vegetação nativa e dão outras providências e do Decreto 7.830/12 que trata do sistema de Cadastro Ambiental Rural (CAR) e estabelece normas ao Programa de Regularização Ambiental (PRA) trouxe essa discussão à tona mais uma vez. NUNES (2010), afirma que o código brasileiro é um dos mais modernos e avançados do mundo, e que apesar das críticas e ao contrário do que se tem comentado ele é bem fundamentado.

O Código Florestal aplica-se às propriedades públicas e privadas e orienta que todos os imóveis rurais precisam manter Áreas de Preservação Permanente (APPs) e Reservas Legais (RL) (BRASIL, 2012a). A preocupação em se preservar áreas dentro de propriedades rurais com vegetação nativa já era evidente desde a época do Brasil Colônia, pois mesmo naquele período já existia a escassez da madeira para a construção de embarcações que iriam servir a frota portuguesa (ANDRADE et al., 2011).

Essas áreas estão protegidas por lei desde a primeira publicação do Código Florestal (BRASIL, 1965), no entanto, o descumprimento a legislação é generalizado em todo país (JACOVINE et al., 2008). Os autores afirmam que pelo fato das RLs e APPs ocuparem as porções mais produtivas de uma propriedade (margens dos cursos d'água natural e entorno de nascentes) as torna uma forte barreira ao cumprimento da lei. Para os pequenos produtores, esse problema tende a se agravar, em razão da pouca disponibilidade de área para o cultivo, o que pode vir a comprometer a sobrevivência da família em alguns casos específicos (RAMOS-FILHO & FRANCISCO, 2004).

Apesar do reconhecimento por inúmeros setores da sociedade sobre a

importância ambiental e do potencial econômico dessas áreas, ainda existem barreiras culturais, normativas, econômicas e técnicas para que as exigências legais possam ser cumpridas pelos agricultores (ANDRADE et al., 2011). Segundo CRIVELENTI (2010) há necessidade de um grande planejamento no início das atividades de adequação ambiental de uma propriedade, pois estratégias adotadas erroneamente podem comprometer todo o projeto no futuro.

Diante dos fatos, a elaboração de um Plano de Controle Ambiental (PCA) em cada propriedade rural pode conduzir a tomada de decisões de forma mais correta e efetiva, reduzindo custos e incentivando cada vez mais os proprietários à medida que novas propriedades se regularizam, tornando a regularização uma ferramenta confiável e de credibilidade.

O PCA tem por objetivo assegurar as devidas intervenções na propriedade rural, visando a sua adequação a legislação ambiental vigente (APP e RL) o que consequentemente minimiza a geração de passivos ambientais na propriedade, beneficiando diretamente o proprietário (JOHANSSON et al., 2009). A utilização de um Sistema de Informação Geográfica (SIG) apresenta-se como poderoso conjunto de ferramentas para coleta, armazenamento, recuperação e posterior transformação e exibição dos dados geográficos, com base no mundo real, para um conjunto particular de objetos (BURROUGH, 1998) e, no caso de aplicações ambientais, o SIG facilita a integração de dados espaciais, aumentando a percepção e auxiliando na tomada de decisão, permitindo propor alternativas para diminuir impactos identificados no ambiente (SENA et al., 2012).

O software livre Quantum GIS (QGIS) teve sua primeira versão publicada em junho de 2002, com o intuito de ser viável e gratuita sua instalação em qualquer computador comum, o que não ocorre com outros softwares onde os proprietários possuem custo relativamente altos com suas licenças (SHERMAN et al., 2007). BERNARD & PRISLEY (2005) esclarecem que os programas comerciais relacionados aos SIGs aumentam suas complexidades de utilização à medida que aumentam suas aplicações.

Em estudo que avaliou a qualidade de softwares de geoprocessamento disponibilizados livremente na internet, OLIANI et al. (2012) afirma que segundo suas peculiaridades, o aplicativo que apresentou interface mais amigável e maior facilidade quanto à manipulação das ferramentas disponíveis, foi o Quantum GIS. Os autores destacam que os ícones explicativos fornecem aos usuários, mesmo com pouca experiência, ótima noção da aplicação de cada ferramenta, superando inclusive o TerraView que é hoje o software recomendado às prefeituras brasileiras pelo Ministério das Cidades para o armazenamento e manipulação de informações geográficas.

Pela problemática evidenciada, o presente trabalho teve como objetivo mostrar a utilização das ferramentas e a aplicação para estudos ambientais do software livre Quantum GIS, visando seu uso na adequação ambiental da área do campus da Universidade Federal do Recôncavo da Bahia (UFRB), à legislação vigente.

#### **MATERIAL E METODOS**

O estudo foi realizado na área do campus da UFRB, uma Instituição de Ensino Superior, com características de uma propriedade rural, localizada dentro dos limites do município de Cruz das Almas, Bahia, sob o domínio do Bioma Mata Atlântica, com coordenadas centrais da área iguais 12º40'05" latitude Sul e 39º04'36" de longitude Oeste de Greenwich.

Após a prospecção de campo, foram selecionadas três situações que caracterizam o descumprimento ao novo Código Florestal Brasileiro (BRASIL, 2012a; BRASIL, 2012b; BRASIL, 2012c e CONAMA, 2002) e que demandam adequação, a saber: 1) Área de maior cobertura vegetal para averbação da Reserva Legal; 2) APP ao longo de curso d'água natural; 3) APP do entorno de nascentes perenes.

O critério de seleção das áreas levou em consideração o que estabelece o novo Código Florestal, importância ecológica das APPs e RL e as questões que fomentam as maiores discussões sobre a adequação de propriedades rurais em cumprimento ao que determina a nova legislação. Vale destacar que a tomada de dados foi anterior a promulgação do novo Código Florestal, e a instituição está buscando, atualmente, soluções para se adequar à nova legislação.

Para delimitação da área destinada a RL foi considerado o estabelecido pelo Código Florestal, que define para áreas que se encontram fora do Bioma Amazônico e do Cerrado devem ser preservados ou recuperados um percentual de 20% da vegetação nativa da área total da propriedade (BRASIL, 2012a). Para delimitação das áreas de APP no entorno das nascentes perenes e de APP ao longo dos cursos d'água foi utilizada a Resolução n° 303/2002 do CON AMA, a qual dispõe sobre parâmetros, definições e limites de APP em consórcio com o que determina o novo Código Florestal.

A delimitação do perímetro do imóvel rural foi realizada por levantamento de campo, utilizando técnicas de posicionamento geodésico por satélite com equipamento GPS (Global Positioning System) L1/L2 da marca Leica 900CS operando no modo estático e posicionado de forma a obter os vértices definidores do limite do campus da UFRB. A imagem aérea utilizada é uma ortofotocarta na escala 1:10.000 gerada por levantamento aerofotogramétrico em 2011 e disponibilizada pela Superintendência de Estudos Econômicos e Sociais da Bahia (SEI). As coordenadas geográficas dos pontos das nascentes e de alguns pontos do curso d'água do rio foram coletadas por equipamento GPS de navegação da marca Garmin modelo (GPSmap 60CSx) que, segundo o manual do fabricante, apresenta precisão planimétrica inferior a 15 metros para um nível de confiança de 95%. Todas as coordenadas apresentadas estão georreferenciadas ao Sistema Geodésico Brasileiro e encontram-se representadas no sistema UTM, referenciadas ao Meridiano Central nº 39 WGr, tendo como datum o SIRGAS2000.

Para a representação dos objetos de interesse, foram criados três tipos de arquivos shapefile: arquivo do tipo linha para representar as drenagens e perímetro de preservação do entorno das nascentes, do tipo ponto para representar as nascentes e polígono para a delimitação da RL. Em seguida foi selecionado o sistema de coordenadas, o tipo de arquivo e criada a estruturação da tabela de atributos.

Na criação do SIG foram adicionadas cinco camadas de informação, as três descritas anteriormente, um polígono representando o perímetro do campus e a ortoimagem, com resolução espacial de 0.60 metros e composição colorida RGB.

A edição das camadas vetoriais foi realizada a partir da foto-interpretação e dos dados coletados em campo, o que viabilizou a vetorização da drenagem localizada dentro da área escolhida para averbação da RL e da classe de nascentes analisadas. Logo após a edição, os arquivos referentes as nascentes e ao curso d'água foram selecionados e submetidos ao processamento do módulo buffer. Para o cálculo de área dos polígonos gerados pelo procedimento de buffer foi criada uma nova coluna na tabela de atributos das camadas e realizado o procedimento automático para determinar o valor numérico das Áreas de Preservação Permanente.

Os procedimentos utilizados, a edição e elaboração dos mapas no software Quantum GIS modelo (Release 1.8.0 Lisboa) seguiu o indicado por BARBERI et al. (2012), no Manual para Elaboração de Mapas Temáticos no QGIS, do Instituto Nacional de Colonização e Reforma Agrária (INCRA) no intuito de gerar mapas temáticos que auxiliem o Diagnóstico Ambiental da Propriedade (DAP) para subsidiar a regularização das três áreas em potencial.

### **RESULTADOS E DISCUSSÃO**

No software QGIS obteu-se, em projeção cartográfica a área total do campus da UFRB (1.378,9956 ha), fato esse crucial para o diagnóstico ambiental atual e delimitação da área de maior cobertura vegetal identificada in loco, condição prioritária para proposta de averbação da área de RL do imóvel (275,7991 ha) correspondente aos 20% regulamentados por lei (Figura 1). A utilização do software QGIS associado a fotointerpretação das ortofotocartas obtidas de voo aéreo, demonstrou-se viável para geração do mapa temático representativo da RL, bem como, para possibilidade de avaliação do histórico do uso da terra. Além de proporcionar o acompanhamento da regeneração natural ao longo dos anos, como relatado por CAMARGO et al. (2010) que afirma que o uso de imagens aéreas proporcionam uma visão multitemporal de extensas áreas nos ambientes mais distantes e de difícil acesso.

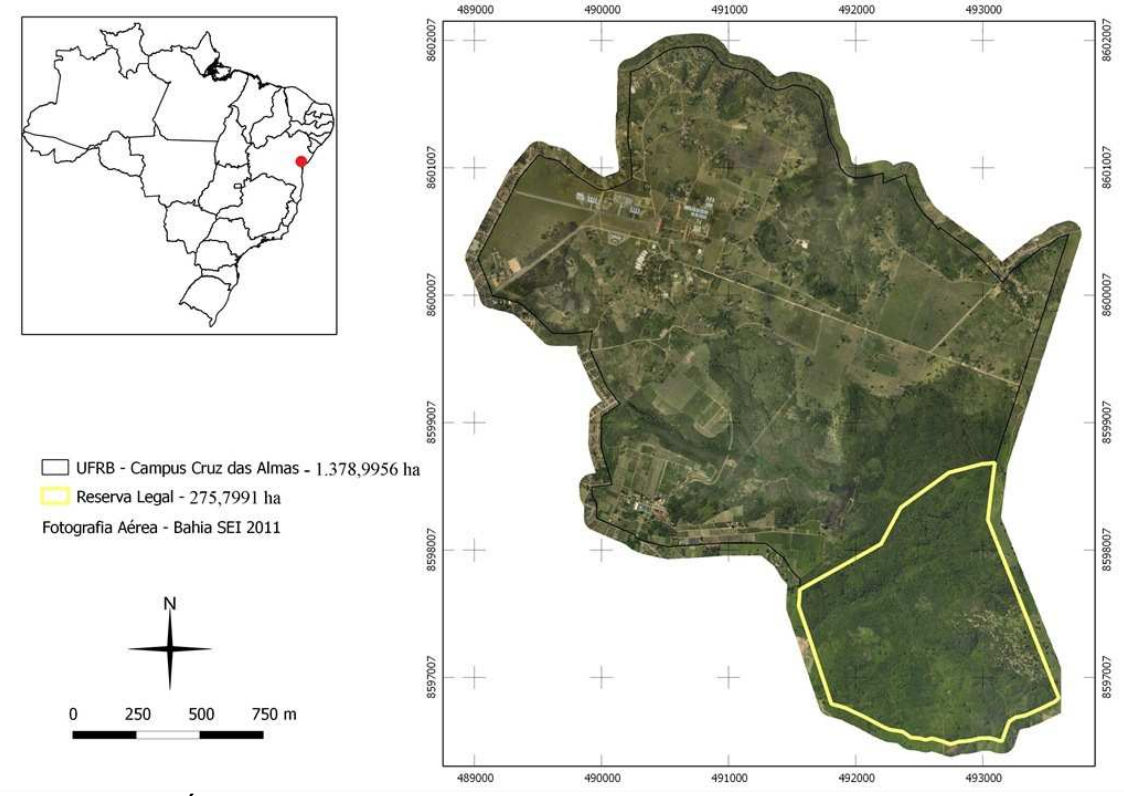

**FIGURA 1:** Área total do campus da UFRB – Cruz das Almas e a delimitação da área de maior cobertura vegetal para averbação da reserva legal. Fonte: Os autores.

**ENCICLOPÉDIA BIOSFERA**, Centro Científico Conhecer - Goiânia, v.9, n.17; p.3247 2013

A partir dos arquivos shapefile disponíveis no site do Sistema Compartilhado de Informações Ambientais (SisCOM) do Instituto Brasileiro do Meio Ambiente e dos Recursos Naturais Renováveis (IBAMA) determinou-se, no software QGIS, o curso do Riacho do Machado, um tributário do Rio Capivari que corta o município de Cruz das Almas (IBAMA, 2006). Os dados contidos no shapefile utilizado são de origem da Superintendência do Desenvolvimento do Nordeste (SUDENE) e traz um conjunto de informações georreferenciadas sobre a hidrografia do estado da Bahia, o que viabilizou a confirmação da classificação do riacho como intermitente e a delimitação da APP, em consórcio com a fotointerpretação da imagem, ao longo das suas margens.

Para essa condição o Código Florestal determina uma largura mínima de 30 metros em cada margem, medida a partir do leito regular, já que a largura encontrada no riacho é inferior a 10 metros. As ferramentas do software possibilitaram a geração do mapa temático com a delimitação da APP e o cálculo da área total ocupada por essa classe (15,3600 ha) (Figura 2). Esses dados são extremamente importantes para a elaboração de propostas de adequação ambiental que minimizem os efeitos da regularização principalmente em pequenas e médias propriedades que sofrem com a perda significativa de áreas agrícolas produtivas, isso, quando estão presentes APP a margem de curso d'água e RL em pequenas áreas como relatado por BERNARDI et al. (2011).

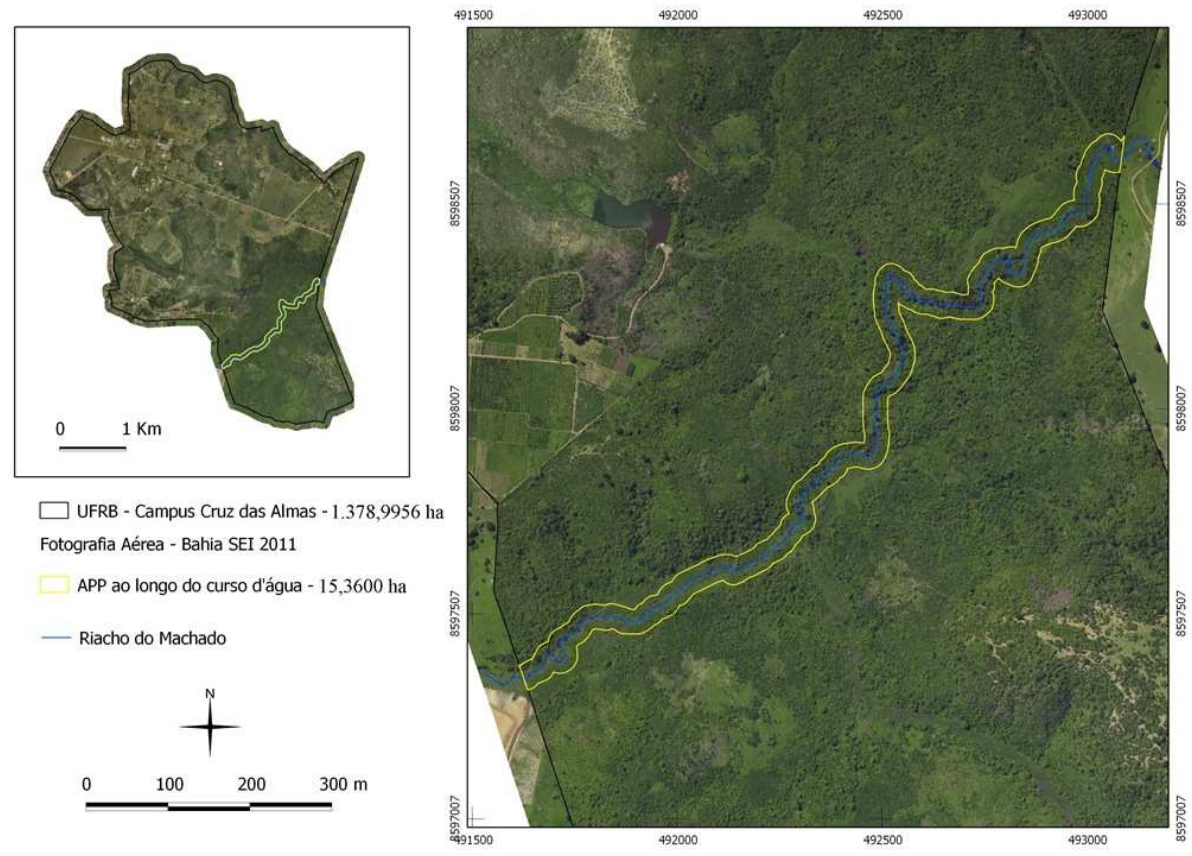

**FIGURA 2:** Mapa temático representativo da APP ao longo do curso do Riacho do Machado no campus da UFRB – Cruz das Almas. Fonte: Os autores.

**ENCICLOPÉDIA BIOSFERA**, Centro Científico Conhecer - Goiânia, v.9, n.17; p.3248 2013

Na delimitação da APP ao redor das nascentes perenes o QGIS permitiu espacializar à área a ser preservada no entorno de cada nascente com a geração de buffer que correspondem ao mínimo de 50 metros previstos pela legislação vigente (BRASIL, 2012a; BRASIL, 2012b e CONAMA, 2002). Além do cálculo da APP total ocupada pelas nascentes (2,3713 ha), o mapa temático forneceu subsídio para compreender a classificação morfológica, com base na aparência externa observada no entorno das nascentes, de seu surgimento proposta por CASTRO (2001), que considera como nascentes pontuais todas aquelas que apresentam o fluxo d'água em um único ponto do terreno e difusas quando há mais de um ponto no terreno (Figura 3).

Desse modo, as ferramentas e complementos disponíveis no QGIS associados à interpretação de imagens foram determinantes para confirmar a área de drenagem responsável pela formação das nascentes, sua posição e proximidade, além da classificação da vegetação associada, fornecendo uma análise espacial e integrada das informações. Esses fatores favorecem a classificação das nascentes pela nomenclatura proposta, em especial para os casos de nascentes difusas.

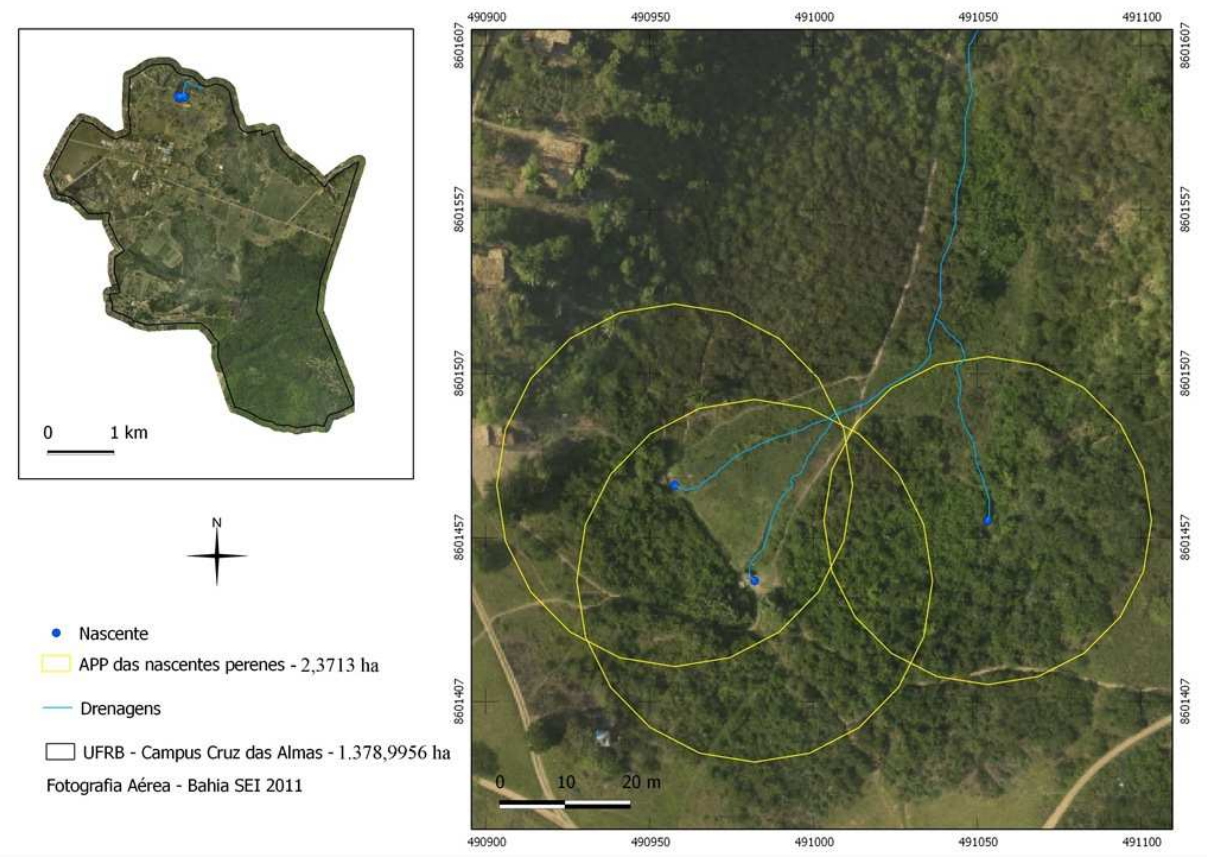

**FIGURA 3:** Mapa temático representativo da APP no entorno de nascentes perenes no campus da UFRB – Cruz das Almas. Fonte: Os autores.

O diagnóstico é bastante relevante já que as nascentes podem percorrer uma linha de drenagem e compor a formação de riachos e rios das regiões de interesse. Diante dessa análise, uma proposta de soma das áreas dessas APPs (raio 50m), pode assegurar com maior efetividade a proteção dos recursos hídricos e a alimentação de bacias hidrográficas a partir da adequação das referidas áreas em propriedades rurais, tomando como indicador a vegetação associada para delimitar a área de drenagem da APP.

**ENCICLOPÉDIA BIOSFERA**, Centro Científico Conhecer - Goiânia, v.9, n.17; p.3249 2013

# **CONCLUSÕES**

O software livre Quantum GIS apresentou-se como uma ferramenta de rápido entendimento e fácil utilização, permitindo espacializar informações e temas de interesse, facilitando a análise, localização e quantificação das APPs e área da RL. A utilização de técnicas de geoprocessamento e o georreferenciamento dos dados coletados em campo são eficientes para aplicações ambientais que necessitem da elaboração de mapas temáticos. Sua utilização se mostra primordial na elaboração do DAP e PCA, relatórios que orientam, propõem e conduzem a adequação de propriedades rurais e que visam minimizar os erros, o que consequentemente reduz os custos da adequação para o proprietário. Os softwares livres, vêm se firmando como alternativas em relação aos softwares comerciais em várias áreas de aplicação e o governo brasileiro tem incentivado o seu uso.

## **REFERÊNCIAS**

ANDRADE, M. G.; ARMANDO, M. C.; BROETTO, L.; RODRIGUES, T. R. D. Quantificação das áreas de reserva legal da microbacia hidrográfica Rio Arroio Fundo, município de Marechal Cândido Rondon – PR. **Resumos do VII Congresso Brasileiro de Agroecologia** – Fortaleza/CE, 2011.

BARBERI, A.; SANTOS, H. G; OLIVEIRA, I. E. A.; GOMES, M. F. **Elaboração de Mapas Temáticos no Quantum GIS.** INCRA, v. 5, p. 143. 2012. Disponível em: <http://www.incra.gov.br/index.php/servicos/publicacoes/manuais-e

procedimentos/file/1193-apostila-qgis-incra-5-versao> acesso em: 10 Jun. de 2013. BERNARD, A. M.; PRISLEY, S. P. Digital mapping alternatives: GIS for the busy forester. **Journal of Forestry**, v. 103, n. 4, p. 163-168. 2005.

BERNARDI, F. H.; LOPES, C. L.; AMARAL, L.; FÜLBER V. Propostas de adequação ambiental de propriedade rural. **Engenharia Ambiental** - Espírito Santo do Pinhal, v. 8, n. 3, p. 183-195, 2011.

BRASIL. Lei Federal nº 4.771, de 15 de setembro de 1965. Institui o Novo Código Florestal Brasileiro. **Diário Oficial da União**, Brasilia, DF, 16 set. 1965.

BRASIL. Código Florestal (Lei Federal nº 12.651)**,** de 25 de Maio de 2012. Dispõe sobre a proteção da vegetação nativa e dá outras providências. **Diário Oficial da União**, Brasilia, DF, 28 Mai. 2012a.

BRASIL. Código Florestal (Lei Federal nº 12.727)**,** de 18 de Outubro de 2012. Dispõe sobre a proteção da vegetação nativa e dá outras providências. **Diário Oficial da União**, Brasilia, DF, 18 Out. 2012b.

BRASIL. Decreto nº 7.830**,** de 18 de Outubro de 2012. Dispõe sobre o sistema de Cadastro Ambiental Rural, estabelece normas de caráter geral ao Programa de Regularização Ambiental e dá outras providências. **Diário Oficial da União**, Brasilia, DF, 18 Out. 2012c.

BURROUGH, P. A.; MCDONNELL, R. A. **Principles of Geographical Information Systems**. Oxford University Press. 1998.

CAMARGO, C. M. J.; CAMARGO, L. J. J.; OLIVEIRA, A. K. M. Uso do geoprocessamento como um instrumento para auxiliar a tomada de decisões em um órgão de proteção ambiental: estudo de caso do IMASUL. **Anais...** III Simpósio de Geotecnologias no Pantanal, Cáceres, MT, 16-20 de Outubro de 2010. Embrapa

**ENCICLOPÉDIA BIOSFERA**, Centro Científico Conhecer - Goiânia, v.9, n.17; p.3250 2013

Informática Agropecuária/INPE, p.839-847.

CASTRO, P. S. **Recuperação e conservação de nascentes**. Centro de Produções Técnicas – Série Saneamento e Meio Ambiente, n. 26, 2001.

CONSELHO NACIONAL DO MEIO AMBIENTE (CONAMA) 2002. **Resolução Conama nº 303**, de 20 de março de 2002.

CRIVELENTI, R. C. Adequação Ambiental e Levantamento de Fauna em Propriedades Cafeeiras. Estudo de Caso: Fazenda Bela Vista, Altinópolis, SP. **Monografia,** Curso de especialização em Gerenciamento Ambiental – ESALQ/USP, Piracicaba - SP, 2010.

IBAMA. **Sistema Compartilhado de Informações Ambientais - SisCom**. 2006. Disponível em:<http://www.siscom.ibama.gov.br/> acesso em: 03 Mar. de 2012.

JACOVINE, L. A. G.; CORRÊA, J. B. L.; SILVA, M. L. da; VALVERDE, S. R.; FERNANDES FILHO, E. I.; COELHO, F. M. G.; PAIVA,H. N. de. Quantificação das Áreas de Preservação Permanente e de Reserva Legal em Propriedades da Bacia do Rio Pomba – MG**. Revista Árvore**, Viçosa, v. 32, n. 2, p. 269-278, 2008.

JOHANSSON, L. P.; JÚNIOR, D. I.; SANTINI, J. C.; FILHO, O. S. Solução webmapping para elaboração de projetos de adequação ambiental em propriedades rurais na Bacia do Paraná 3. XIV Simpósio Brasileiro de Sensoriamento Remoto, Natal, Brasil, 25-30 abril 2009, **Anais...** INPE, p. 3959-3966, 2009.

NUNES, M. L. **Mudanças no Código Florestal**. 2010. Disponível em: <http://www.gazetadeitapoa.com/?p=9335> acesso em: 01 Abr. de 2013.

OLIANI, L. O.; PAIVA, C.; ANTUNES, A. F. B. **Utilização de softwares livres de geoprocessamento para gestão urbana em municípios de pequeno e médio porte**. IV Simpósio Brasileiro de Ciências Geodésicas e Tecnologias da Geoinformação Recife - PE, 06- 09 de Maio de 2012 p. 001 – 008, 2012.

RAMOS-FILHO, L. O.; FRANCISCO, C. E. S. Legislação florestal, sistemas agroflorestais e assentamentos rurais em São Paulo: restrições ou oportunidades? In: CONGRESSO BRASILEIRO DE SISTEMAS AGROFLORESTAIS, 5., 2005, Curitiba. **Anais...** Colombo: Embrapa, 2004. p. 211-213.

SENA, F. T. N. S. NETO, B. J. S. LEITE, A. C. S. Uso do geoprocessamento como subsídio à análise ambiental: imagem srmt na geração dos mapas hipsómétrico e de declividade das bacias difusas da barragem boa esperança no estado do Piauí. IV Simpósio Brasileiro de Ciências Geodésicas e Tecnologias da Geoinformação. Recife - PE, 06- 09 de Maio de 2012. **Anais...** p. 001 – 005, 2012.

SHERMAN, G. E.; SUTTON, T.; BLAZEK, R.; HOLL, S.; DASSAU, O.; MITCHELL, T.; MORELY, B.; LUTHMAN, L. **Quantum GIS User Guide**. v. 0.8 'TITAN', 2007. Disponível em:<http://qgis.org/releases/0.8/userguide\_en.pdf> acesso em: 26 de Abr. de 2008.

**ENCICLOPÉDIA BIOSFERA**, Centro Científico Conhecer - Goiânia, v.9, n.17; p.3251 2013